# **MITSUBISHI Electric Corporation MELSEC-FX Series CPU Direct Driver**

Compatible OS version XDesignerPlus

 $4.0.0.0$  or higher

 $4.0.0.0$  or higher

### **CONTENTS**

`

Thank you for using M2I's "Touch Operation Panel(M2I TOP) Series". Please read out this manual and make sure to learn connection method and process of TOP – External device"

### **1. System configuration Page 2**

It explains device for connection, setup of, cable and structural system. Please choose proper system referring to this point.

### **2. Selecting TOP model and**

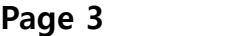

### **external devices**

Select TOP model and external device..

### **3. Example of system settings Page 4**

It explains setup example for communication connection between the device and external terminal.

Select example according to the system you choose in "1. System structure".

### **4. Communication settings**

#### **details**

**Page 5**

It explains the way of configuring TOP communication.

If external setup is changed, make sure to have same setup of TOP with external device by referring to this chapter.

### **5. Cable diagram Page 8**

Explains cable specifications required for access. Select proper cable specifications according to the system you

chose in "1. System configuration".

### **6. Support address Page 9**

Check available addresses to communicate with external devices referring to this chapter.

<sup>1</sup> **/ 12**

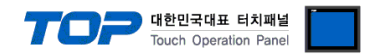

## **1. System configuration**

System Configuration of TOP and "MITSUBISHI Electric Corporation's MELSEC-FX Series ETHERNET" is as follows.

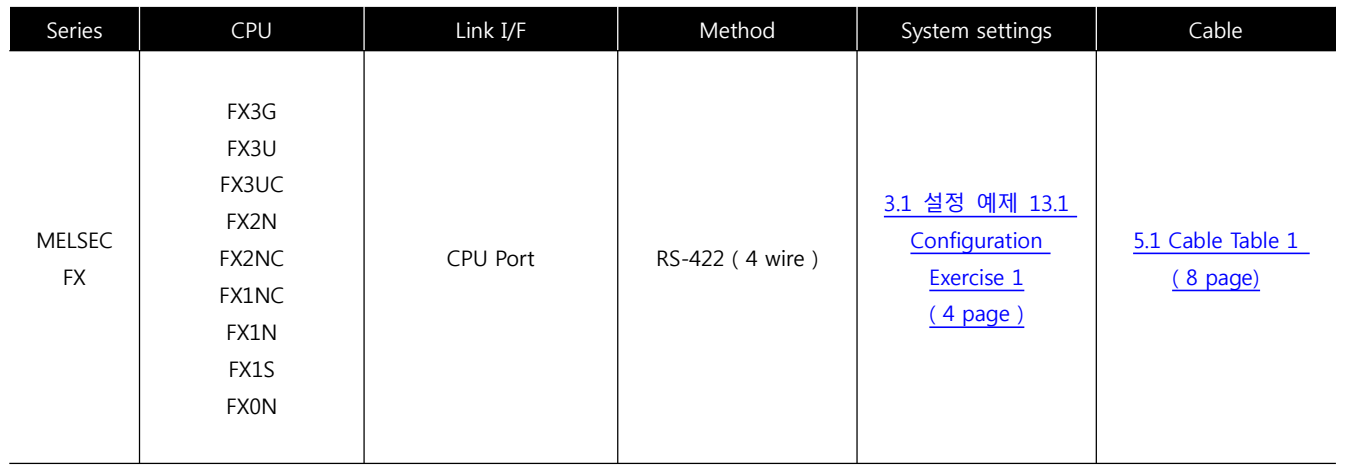

#### ■ Connection configuration

• 1:1 connection (TOP 1 vs. external device)

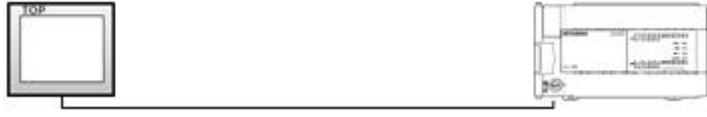

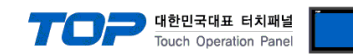

## **2. Selecting TOP model and external devices**

Select the external devices to connect to TOP.

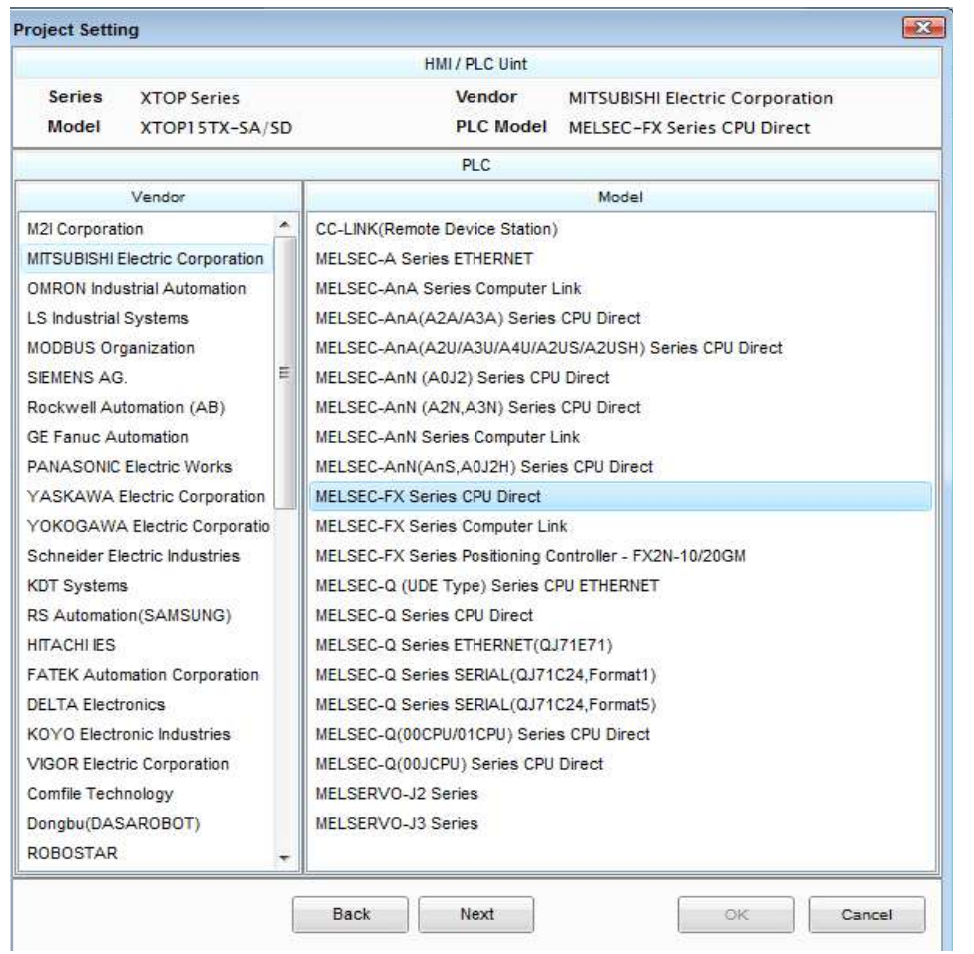

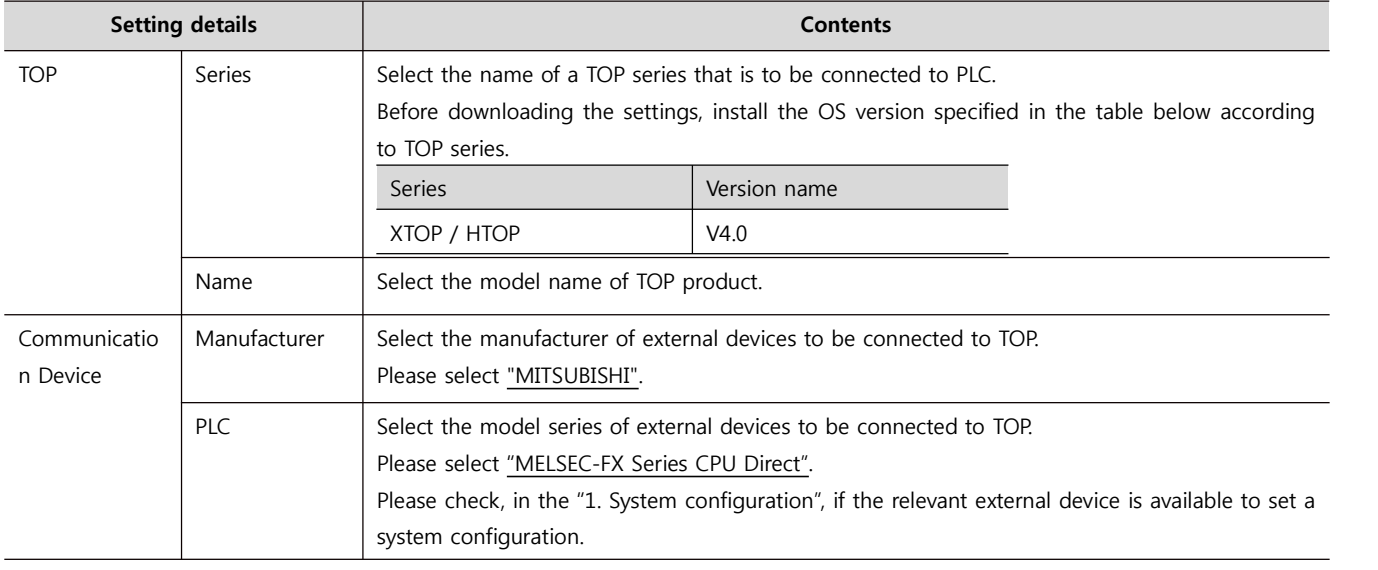

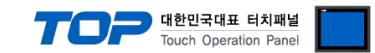

### **3. Example of system settings**

Regarding of communication interface settings in TOP and external devices, we suggest as below.

#### **3.1 Example of settings 1**

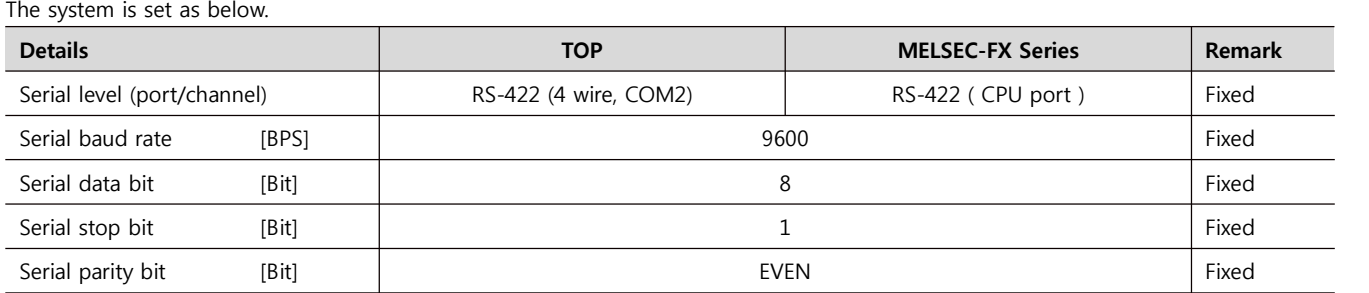

#### **(1) XDesignerPlus setup**

After setting the below details in [Project > Project Settings], download the detailed settings using TOP tool.

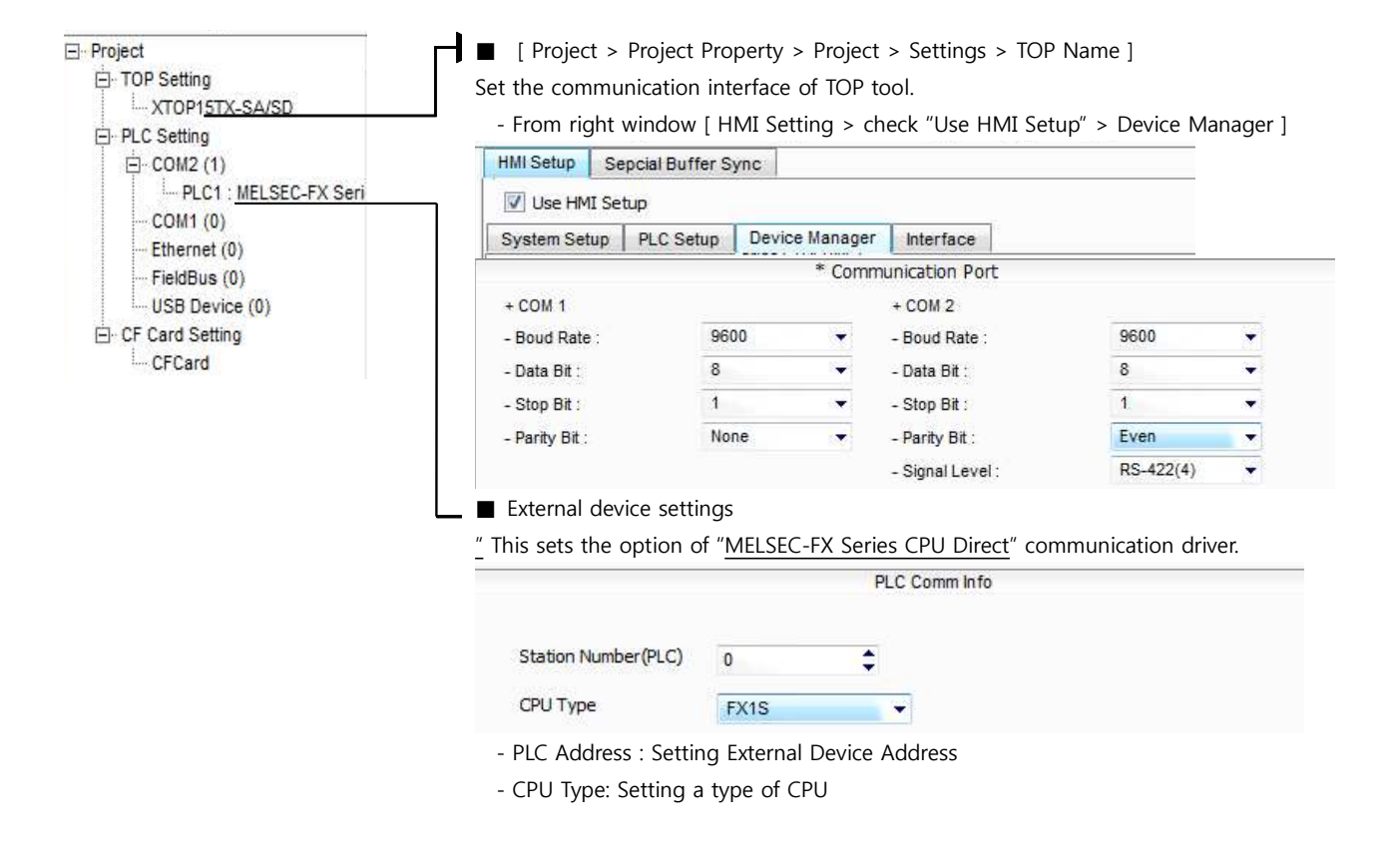

#### **(2) External device settings**

A user does not need the communication interface setting of "MELSEC-FX Series CPU Direct" because it is fixed as the object of interface set-up. That is why the user does not need to set up.

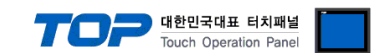

### **4. Communication settings details**

Communication settings are available at XDesignerPlus or TOP main menu. Communication settings must be identical with the external devices.

#### **4.1 XDesignerPlus settings details**

Select [Project > Project Property] to show the below window.

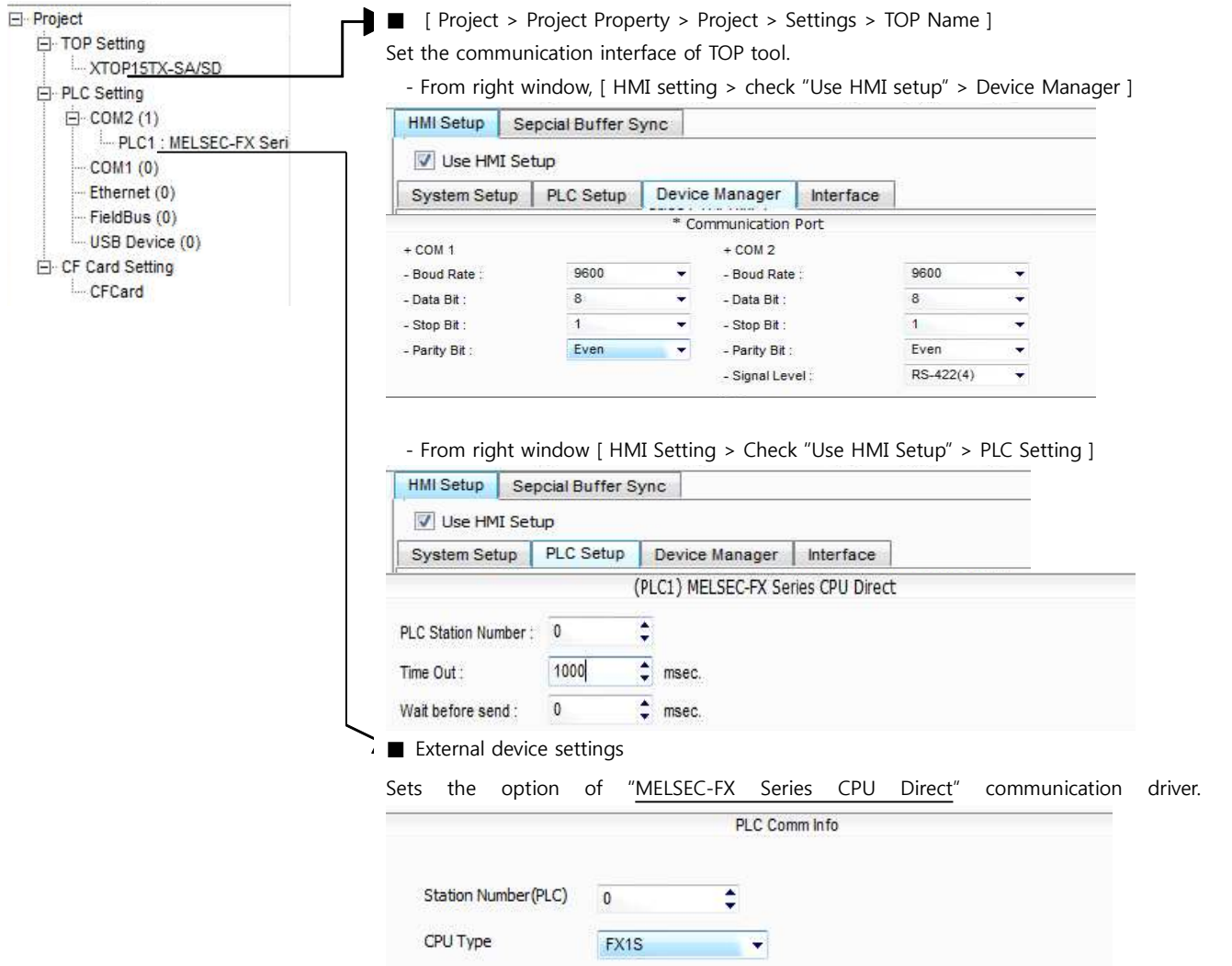

#### ■ Communication Interface Settings

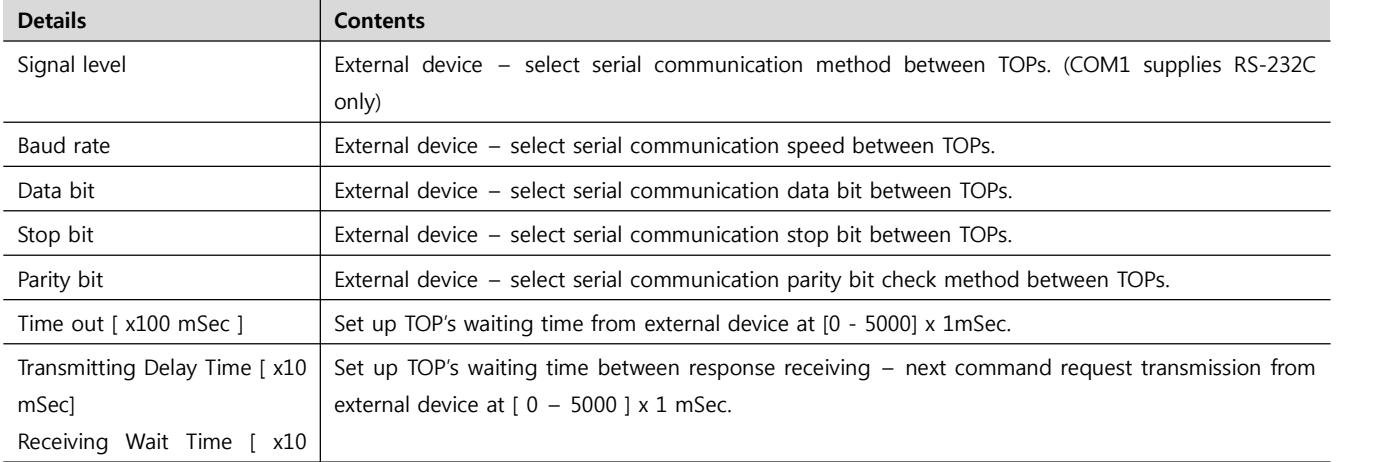

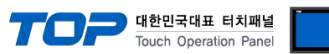

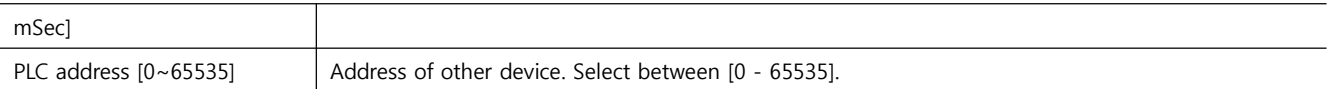

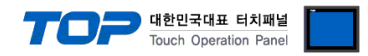

### **4.2 TOP main menu setup item**

- When a buzzer is on during the power reset, touch 1 spot at the upper LCD to move to "TOP Management Main" display.

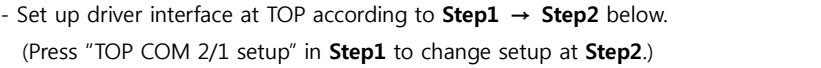

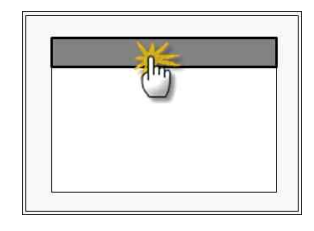

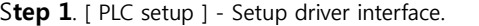

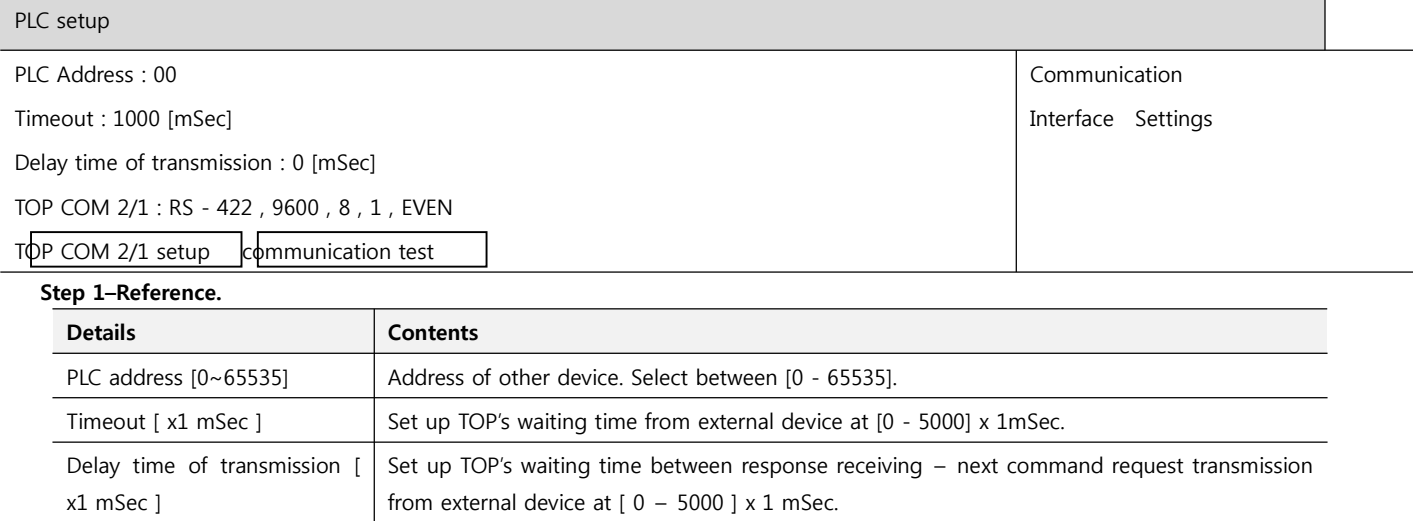

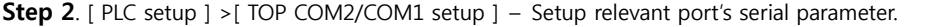

TOP COM 2/1 TOP's Interface setup to external device.

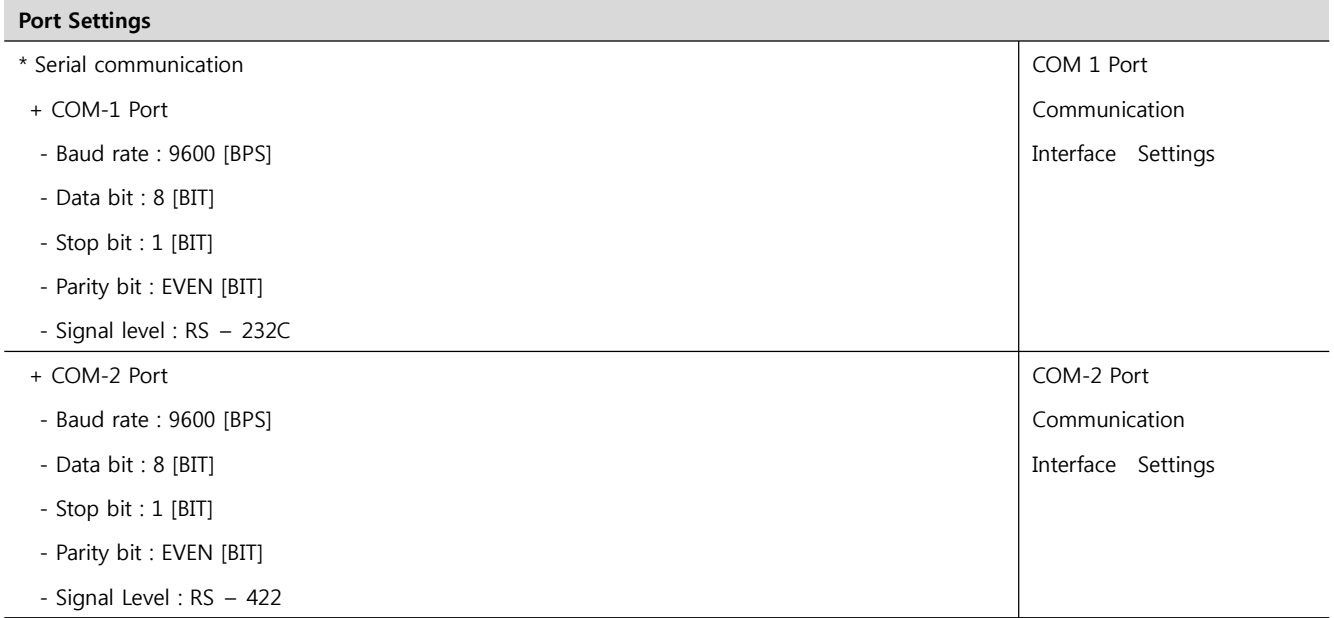

#### **Step 2–Reference.**

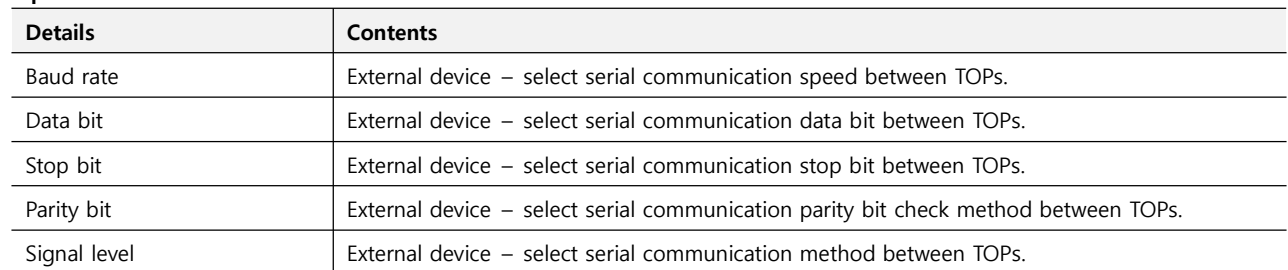

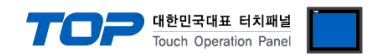

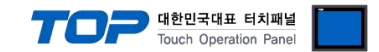

#### **4.3 Communication diagnosis**

■ TOP - Confirming interface setting condition between external devices<br>- Move to Menu by clicking the top side of LCD screen as resetting the power of TOP.

- Confirms if Port [COM 2 or COM 1] setting that is willing to use in [Communication Settings] matches with the setting of external devices.

■ Diagnosis whether the port communication is normal or not

- PLC Setting > TOP [ COM 2 or COM 1 ] click "Communication Diagnosis" button.

- Diagnosis dialog box will pop up on the screen, you can judge by following information that is shown on box no. 3 section.

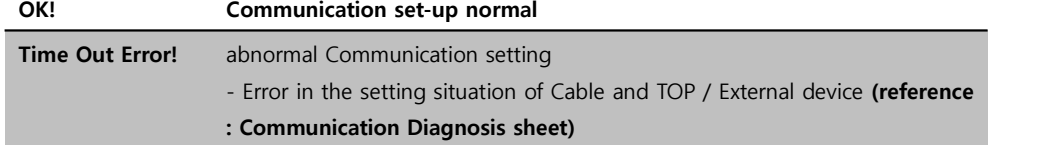

■ Communication Diagnosis Sheet<br>- Please refer to the information below if you have a problem between external devices and communication connection.

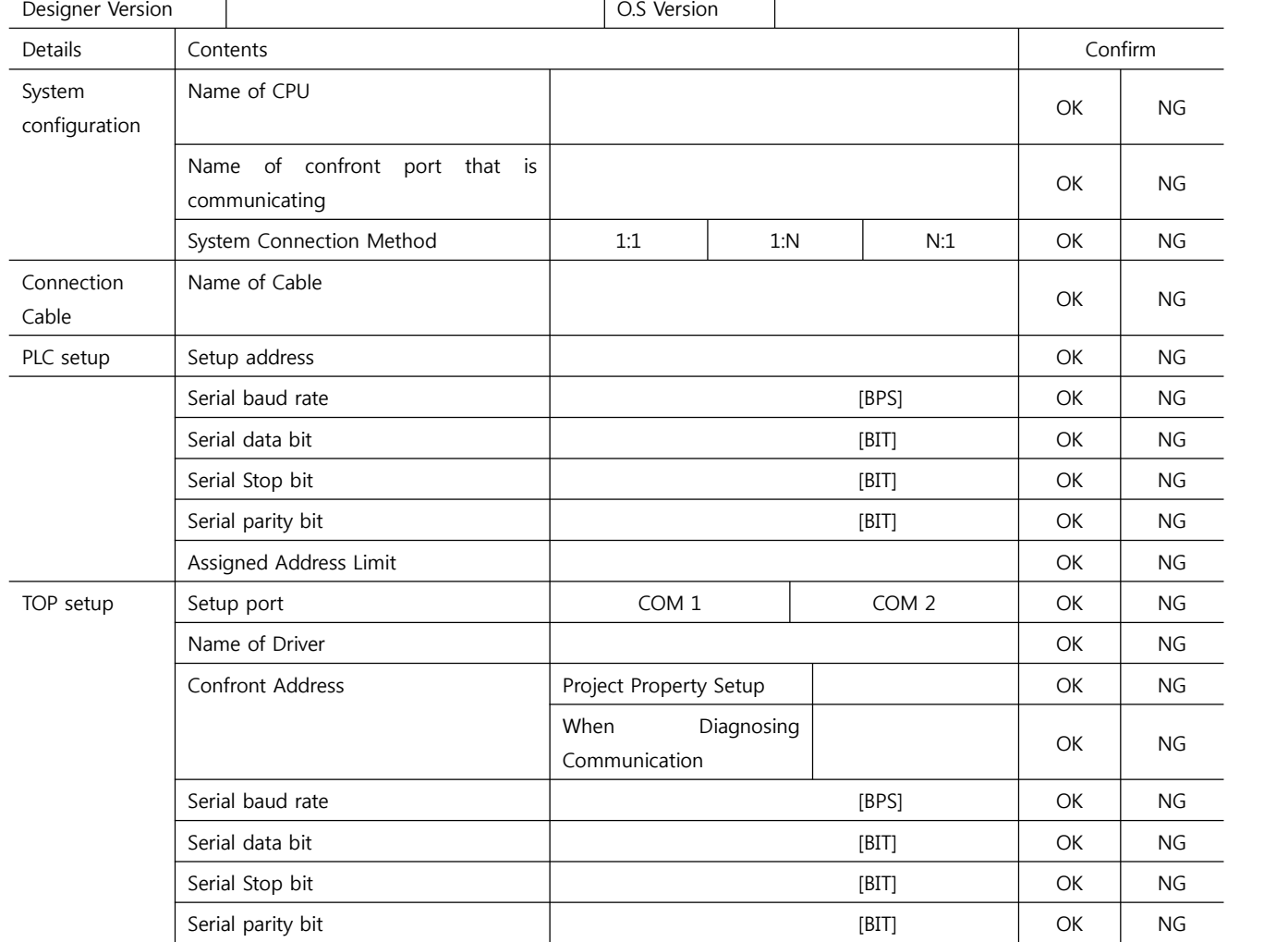

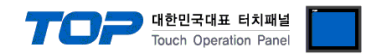

### **5. Cable diagram**

This Chapter is to introduce the Cable diagram for regular communication between TOP and relative devices. (Cable diagram that is being introduced in this chapter might differ from the suggestions of "Mitsubishi Electric Corporation".)

#### **5.1 Cable diagram 1**

■ 1:1 Connection

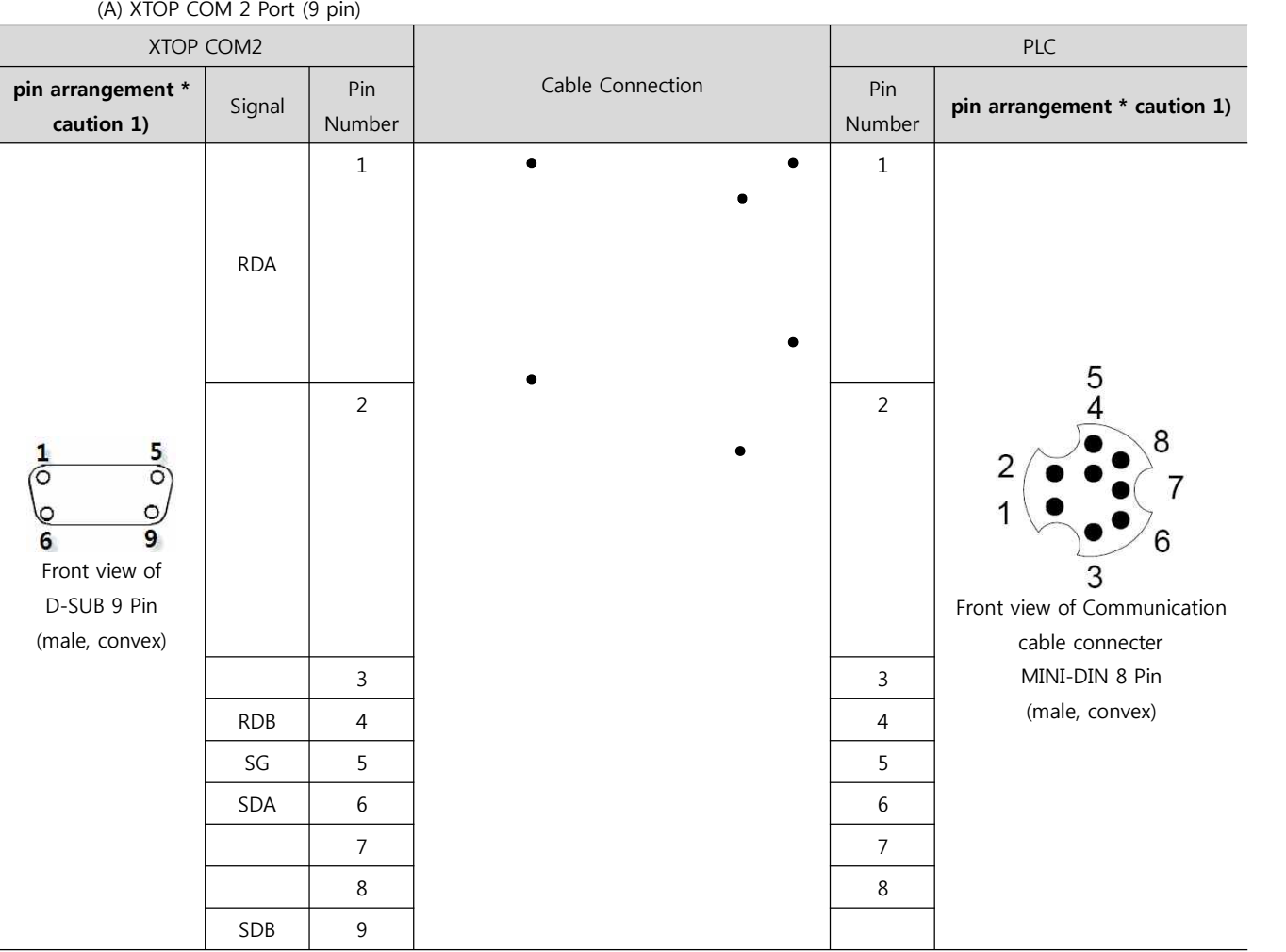

\*Caution1) Pin arrangement is shown from connecting face in cable connection connecter.

(B) XTOP/ATOP COM 2 Port ( 15 Pin)

| XTOP/ATOP COM 2 포트                                   |        |               |                  | <b>PLC</b>              |                                                                                              |
|------------------------------------------------------|--------|---------------|------------------|-------------------------|----------------------------------------------------------------------------------------------|
| pin arrangement *<br>caution 1)                      | Signal | Pin<br>Number | Cable Connection | Pin<br>Number           | pin arrangement * caution 1)                                                                 |
| 9<br>Front view of<br>D-SUB 15 Pin<br>(male, convex) |        | 1             | ٠                | 1<br>$\mathcal{P}$<br>3 | 8<br>6<br>Front view of Communication<br>cable connecter<br>MINI-DIN 8 Pin<br>(male, convex) |

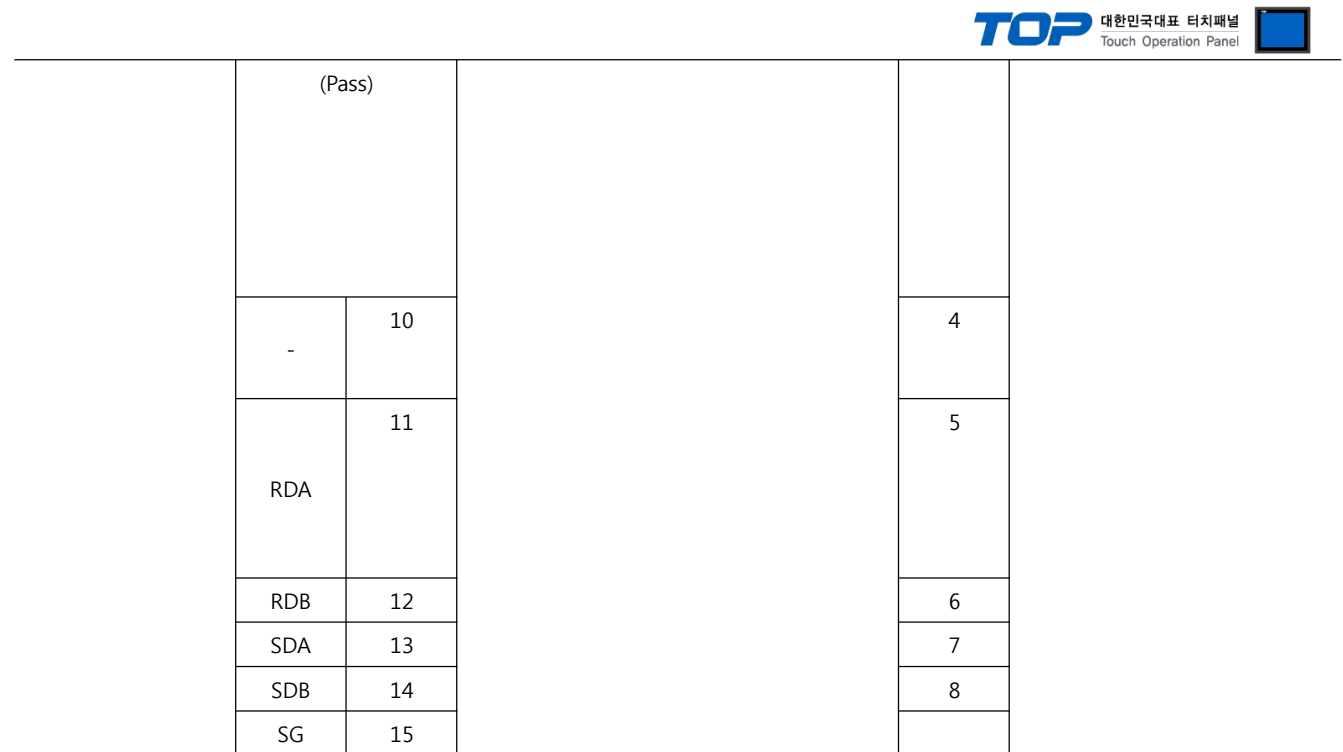

\*Caution1) Pin arrangement is shown from connecting face in cable connection connecter.

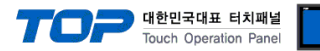

## **6. Support address**

Devices that are usable with TOP are as below.

There might be difference in the range of device (address) by type / series of CPU module TOP series supports the maximum address range that external device series use. Please refer each CPU module user manual carefully for devices that you desired to use to prevent not getting out of range.

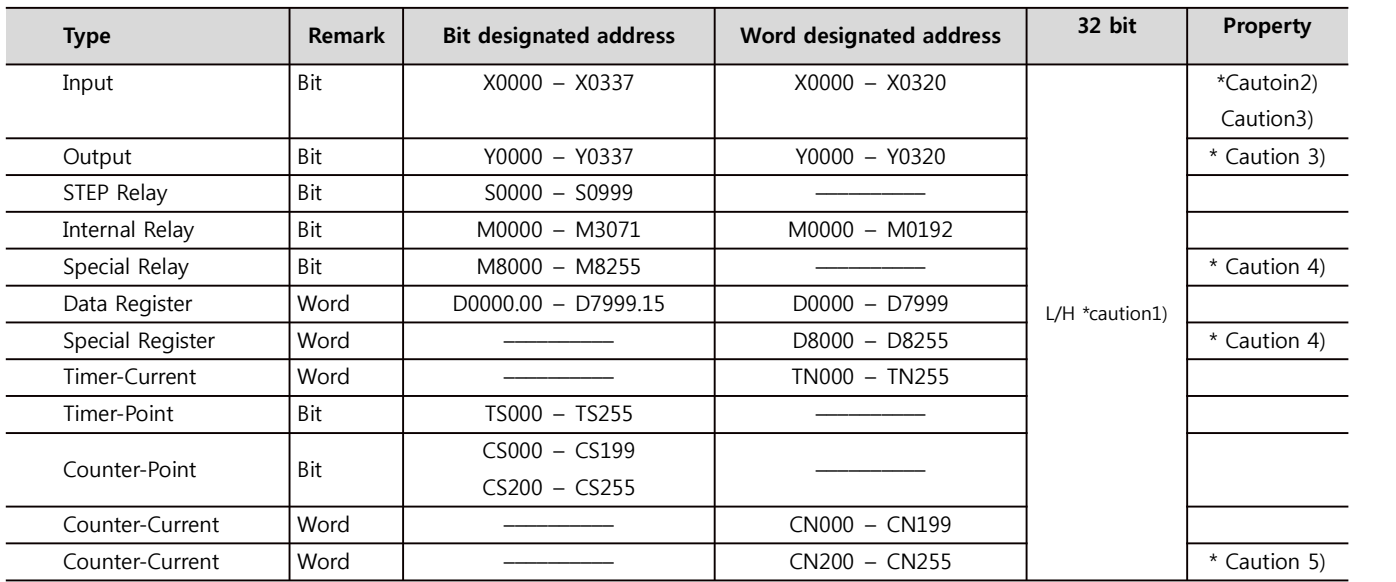

\*Caution1) The address will be saved where the 16BIT data which is subordinate to 32BIT data monitor registered and super ordinate

16BIT data will be saved right after the address that is monitor registered.<br>(예) If 32BIT data, 16 hexadecimal data 12345678 is saved to the address number D00100, it shall be saved with 16BIT device address as below.

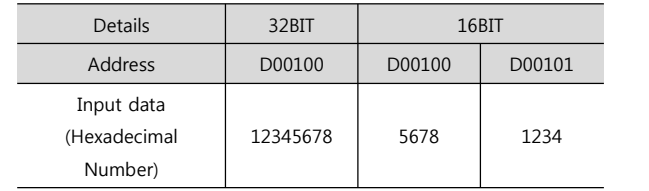

\*Caution2) Following data includes a section that cannot be written. Please use it with caution.

\*Caution3) If used as Word address, 20 (octal number) unit will be used. (ex. : X0, X20, X40, …, X160)

\*Caution4) Due to the usage of system followed by address as a special section, it might not be able to execute writing data. Please refer to the manual of external devices.

\*Caution5) 32 BIT device